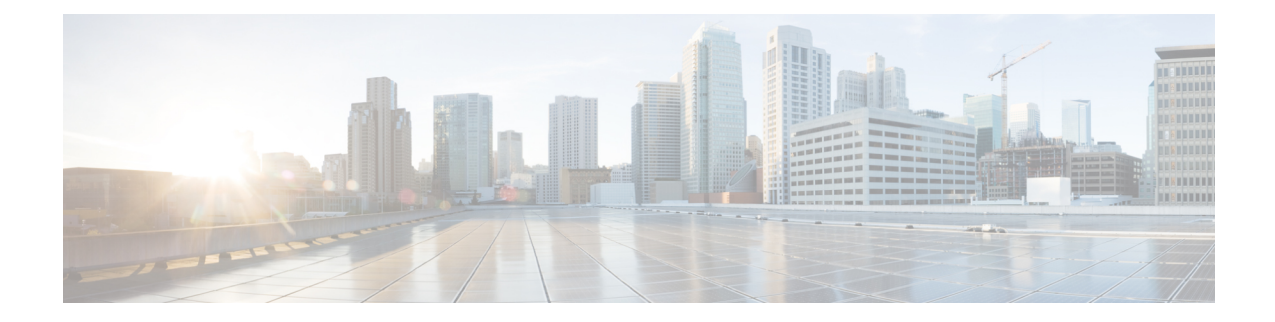

# **NTP Configuration Mode Commands**

The NTP Configuration Mode is used to manage the Network Time Protocol (NTP) options for the entire system.

**Command Modes** Exec > Global Configuration > NTP Configuration

#### **configure > ntp**

Entering the above command sequence results in the following prompt:

[local]*host\_name*(config-ntp)#

Ú

The commands or keywords/variables that are available are dependent on platform type, product version, and installed license(s). **Important**

- do [show,](#page-1-0) on page 2
- [enable,](#page-2-0) on page 3
- end, on [page](#page-3-0) 4
- exit, on [page](#page-4-0) 5
- [server,](#page-5-0) on page 6

I

## <span id="page-1-0"></span>**do show**

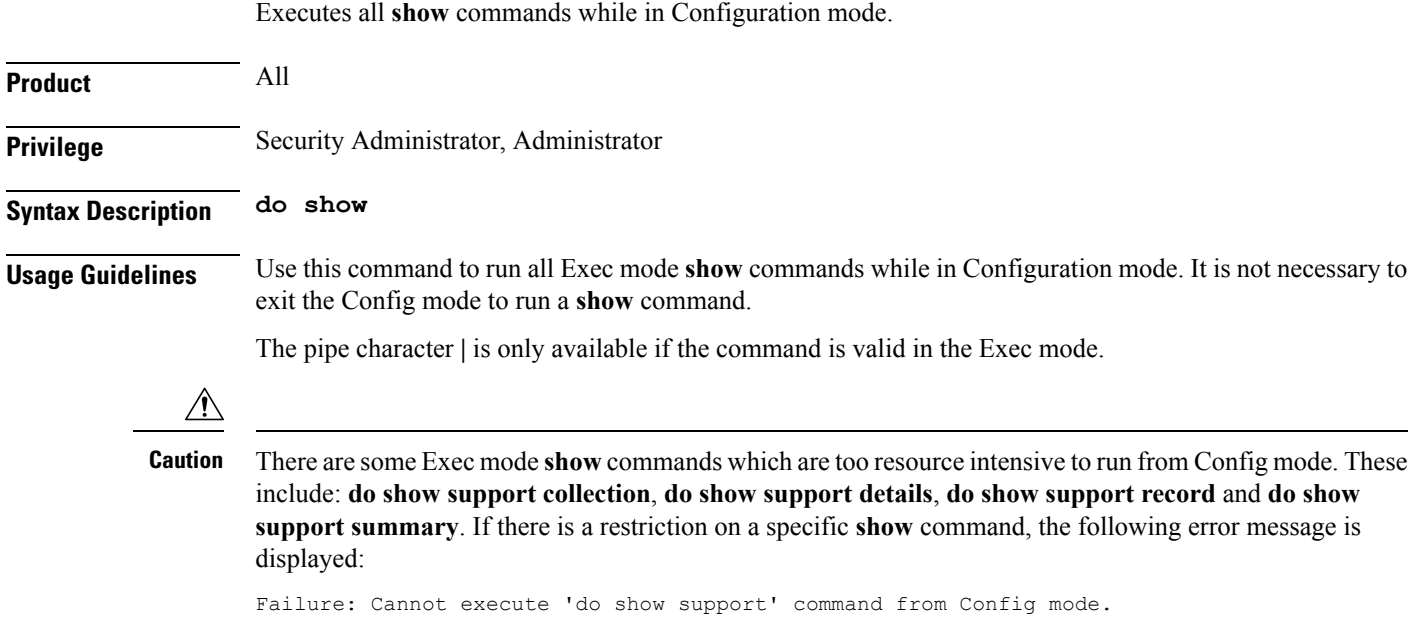

### <span id="page-2-0"></span>**enable**

 $\mathbf{l}$ 

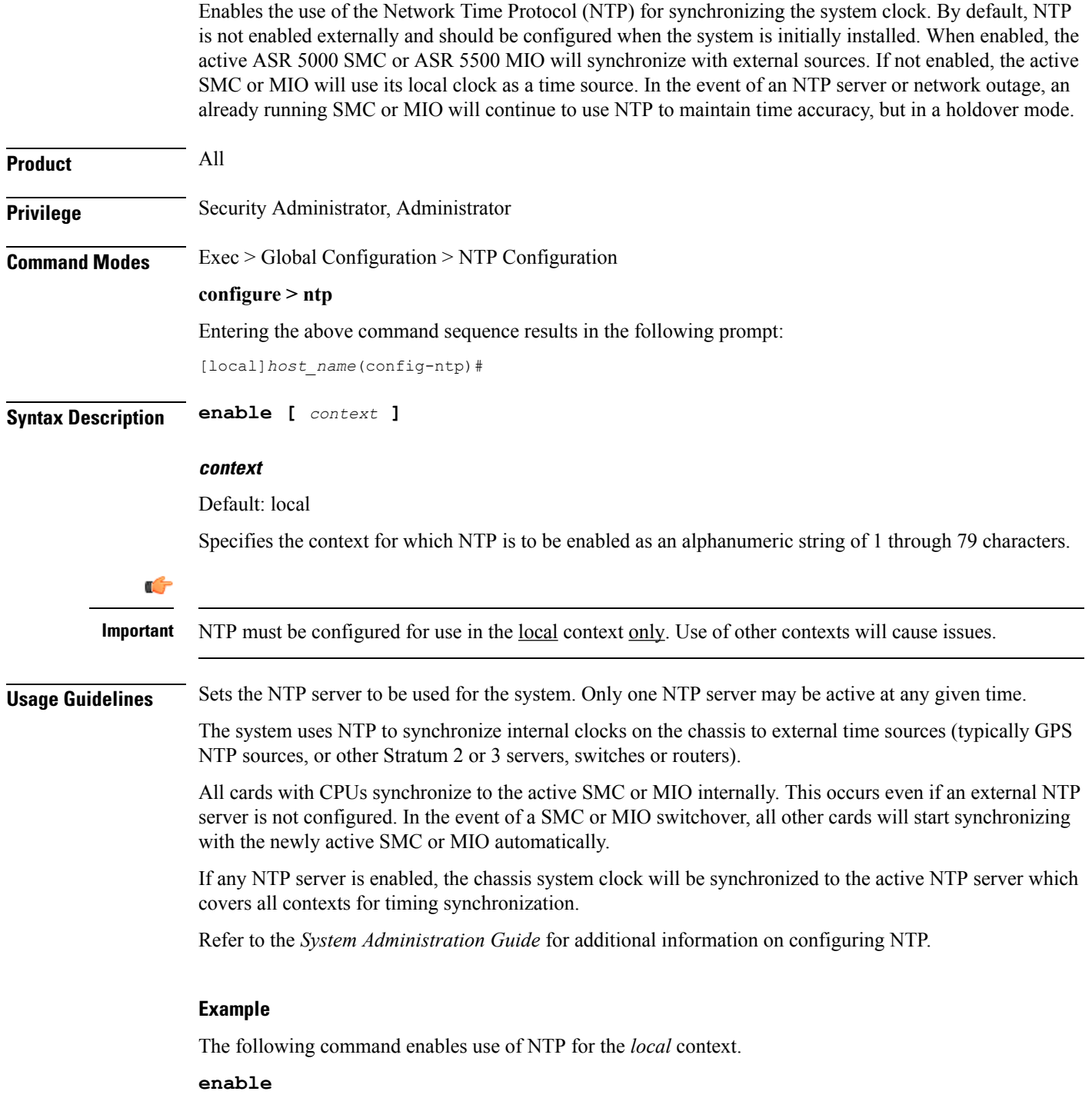

I

### <span id="page-3-0"></span>**end**

Exits the current configuration mode and returns to the Exec mode.

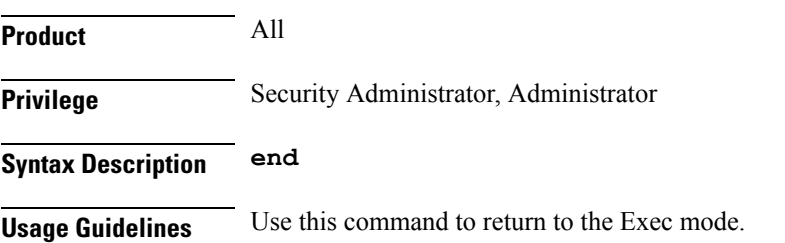

### <span id="page-4-0"></span>**exit**

 $\mathbf l$ 

Exits the current mode and returns to the parent configuration mode.

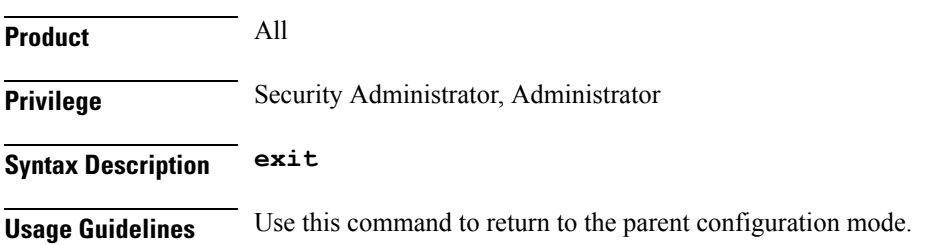

### <span id="page-5-0"></span>**server**

Configures a Network TIme Protocol (NTP) server for use by the local NTP client in synchronizing the system clock.

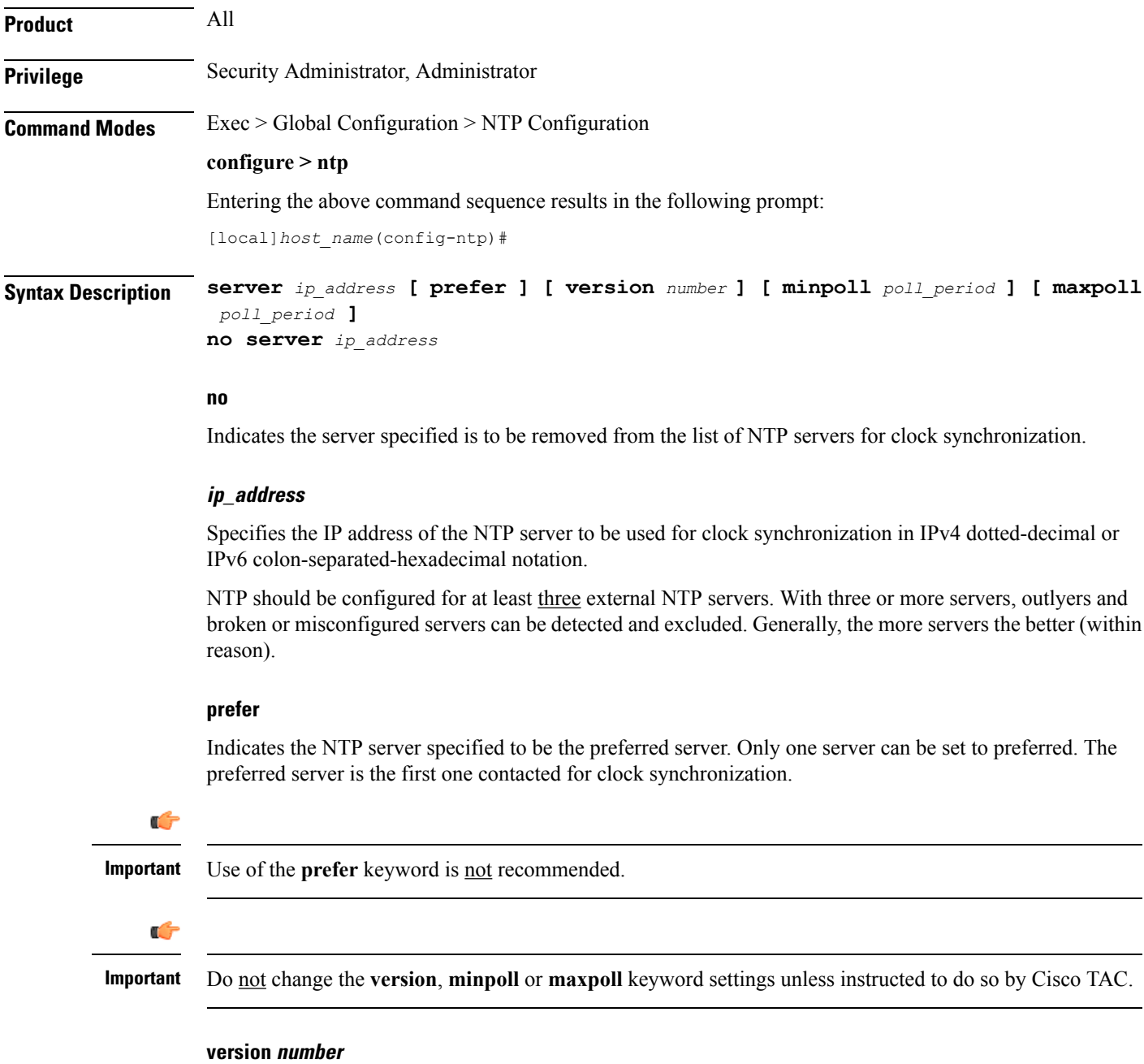

Specifies the network timing protocol version to use for server communications as an integer from 1 to 4. Default: 4 (RFC 5905)

#### **minpoll poll\_period**

Specifies the minimum polling interval (in seconds) for NTP messages as a power of 2. *poll\_period* is the exponent (power of) expressed as an integer from 6 through 17. For example, if you specify the number 6, the value is 2^6 and the resultant poll period is 64 seconds. Default: 6

#### **maxpoll poll\_period**

Specifies the maximum polling interval (in seconds) for NTP messages as a power of 2. *poll\_period* is the exponent (power of) expressed as an integer from 6 through 17. For example, if you specify the number 10, the value is 2^10 and the resultant poll period is 1024 seconds. Default: 10

**Usage Guidelines** Configure the NTP servers in response to network changes.

Refer to the *System Administration Guide* for important information on configuring NTP servers with local sources, and using a load balancer to communicate with external NTP servers.

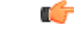

Adding, removing, or modifying an NTP server configuration entry causes the NTP client to restart itself and resynchronize with all configured NTP servers. **Important**

#### **Example**

The following command adds the NTP server with address *10.2.3.4* to the list of NTP servers.

**server 10.2.3.4**

 $\mathbf I$ 

٦